## Görevler

Bölümler menüsü altında yer alan Görevler seçeneği ile Logo CRM uygulamasında yeni görevler tanımlanır veya var olan görevlerin üzerinde düzenleme yapılır. Görev oluşturmak ve görevi ilgili departman veya kişiye atamak için Görevler modülü kullanılır.

Yeni bir görev kaydı oluşturmak için Bölümler > Görevler ekranında yer alan Yeni Görev <sup>+ Yeni Görev</sup> seçeneğine tıklanır.

Var olan bir görev kartını kopyalamak için öncelikle ilgili görev listeden $\bigvee$  seçilir ve ardından Görevler ekranının üst menüsünde yer alan Çoğalt Görev seçeneğine tıklanır.

Bir görev kaydını düzenlemek için Görevler ekranında ilgili görev Düzelt seçeneğine tıklayarak açılır. Görev kayıtlarını silmek için ilgili görevler listeden  $\bigtriangledown$  seçilir ve ardından Sil  $\Box$  seçeneğine tıklanır.

< Görevlerim 1 Kayıt

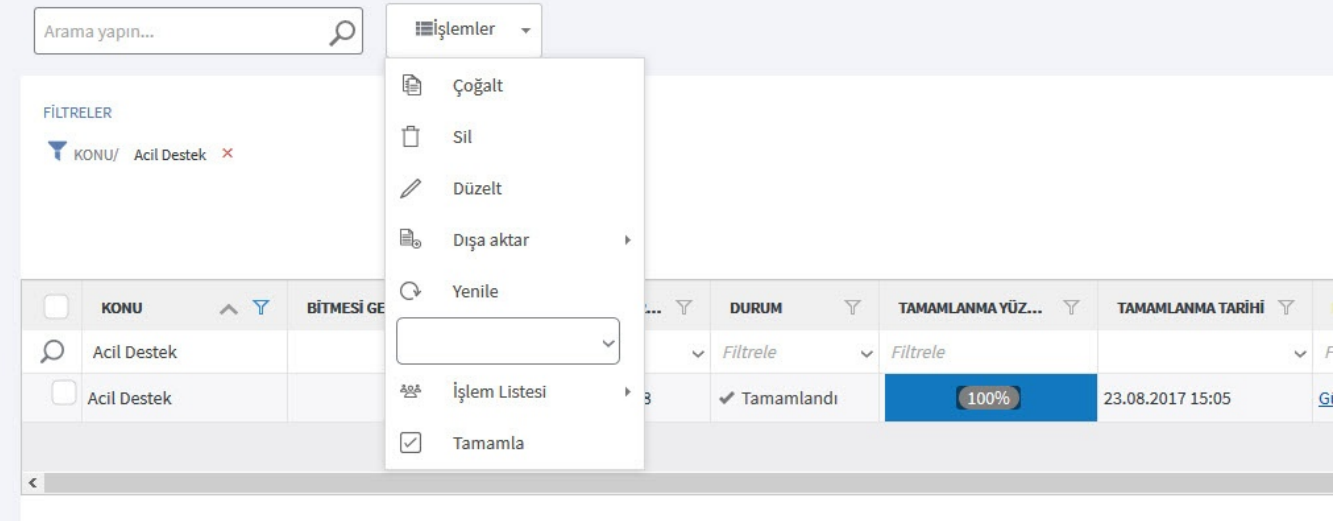

Görevler ekranında listelenecek olan kayıtları yönetmek için Görevler ekranının üst araç menüsünde yer alan filtre seçenekleri kullanılır.

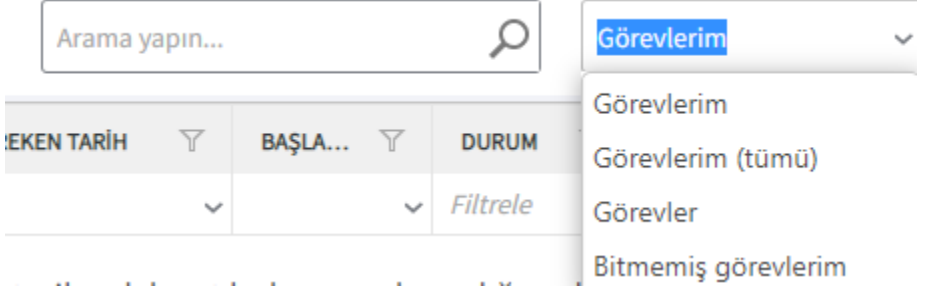